#### CISC 3120

# C14: JavaFX: Overview and Programming User Interface

Hui Chen

Department of Computer & Information Science
CUNY Brooklyn College

#### Outline

- Recap and issues
- Architecture and features of JavaFX
- JavaFX build-in UI elements
- Assignments

#### Recap and Issues

- Projects
  - Project 1 & 2
  - Upcoming project: project 3
    - GUI application
- Midterm
  - Grades to be posted by Thursday, October 19
- Group-discussion on the "HelloWorldFX" application

### Lessons from Project 1

- Java naming convention
  - How should you name constants and variables?
- Improving reading & coding difficulty
  - Using literals
    - Named constants are better
  - Divide-and- conquer: writing methods

#### Naming Constants and Variables

 Which one of the two should you write according to the Java coding convention?

```
final static int GAME_BOARD_WIDTH = 80;
```

final static int gameBoardWidth = 80;

· Which one of the two should you write?

```
int GAME_BOARD_WIDTH = 80;
```

int gameBoardWidth = 80;

### Naming Constants

 Which one of the two should you write according to the Java coding convention?

final static int GAME\_BOARD\_WIDTH = 80;

final static int gameBoardWidth = 80;

· Which one of the two should you write?

int GAME\_BOARD\_WIDTH = 80;

int gameBoardWidth = 80;

### Using Literals

 Which one is easier to understand when you read?

```
if (numGuesses < 10) {
    ...
}
```

```
final static int MAX_ALLOWED_GUESSES = 10;
...

if (numGuesses < MAX_ALLOWED_GUESSES) {
...
}
```

## Divide-and-Conquer: Writing Methods

Which one is easier to read and code?

```
public class TargetGameLauncher
  public static void main(String[] args) {
     CommandLineParser parser = new DefaultParser();
     int gameWidth = 80, gameHeight = 25, gameLevel = 0;
    Options options=new Options();
     options.addOption("w","width", true,"width parameter");
    options.addOption("h", "height", true, "height parameter");
    options.addOption("l","level", true,"level parameter");
    try {
       CommandLine line = parser.parse(options, args);
       if(!(line.getOptionValue("w")==null))
         w = line.getOptionValue("w");
         gameWidth = Integer.parseInt(w);
    } catch (ParseException exp) {
   TargetGame game =
      new TargetGame(gameWidth,gameHeight,gameLevel);
    game.play();
```

```
public class TargetGameLauncher
  public static void main(String[] args) {
    parseGameOptions(args);
    TargetGame game =
      new TargetGame(gameWidth,gameHeight,gameLevel);
    game.play();
  private static void parseGameOptions(String[] args) { ...
 private static int gameWidth;
 private static int gameHeight;
 private static int gameLevel;
```

#### Questions?

- Lessons from Project 1
  - Java naming convention
  - Using literals
  - Divide-and-conquer: writing methods

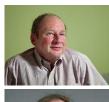

"Programs must be written for people to read, and only incidentally for machines to execute."

-- H. Abelson and G. Sussman (in "The Structure and Interpretation of Computer Programs")

## Discussed the "HelloWordFX" App in Groups

- What did we learn from it?
- What were your questions?

## Writing JavaFX GUI Application

- Overview of JavaFX
- JavaFX application life cycle
- JavaFX application structure
- Write JavaFX application from scratch
  - Learn new ones from existing knowledge and skills
  - Learn to use Java API documentation
  - Learn a few concepts in GUI and computer graphics
- Learn to reuse JavaFX build-in UI components

#### JavaFX Overview

- A Java API
  - Consisting of classes & interfaces in a few Java packages
  - · Dealing with graphics and media
  - for creating rich client applications
    - whose look & feel are customizable via Cascading Style Sheets (CSS)
  - cross platforms
    - Desktop, mobile, embedded, and the Web

#### JavaFX Architecture

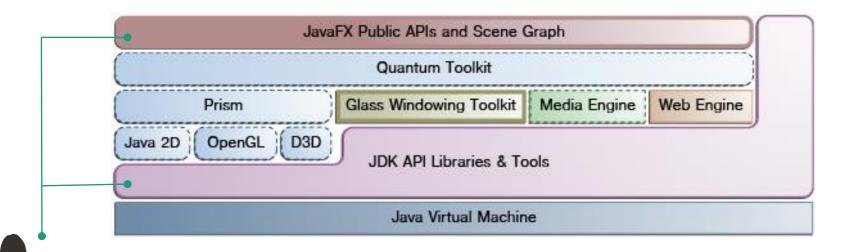

- Develop apps with JavaFX public APIs and JDK API libraries and tools
- Powered by JVM, Graphic System, and Windowing toolkit

#### Features of JavaFX

- Graphics: supports DirectX and OpenGL, software render fallback (via Prism, OpenGL, Direct3D)
  - 3D graphics: supports light sources, material, camera, 3-D shapes and transformations; Common visual effects
- Interfacing with native operating systems to provide windows management, timers, and event queues (Glass windows toolkit)
- Multimedia: support playbacks of web multimedia content based on the <u>GStreamer</u> multimedia framework (Media engine)
- Web: provides a Web viewer and full browsing functionality based on <u>WebKit</u> (Web engine)
- Multi-threaded: concurrent application, Prism render, and media threads (Quantum toolkit)
- Text: supports <u>bi-directional text</u> and <u>complex text scripts</u>
- I/O devices: supports multi-touch and Hi-DPI
- Build-in UI controls, layouts, themes, and CSS styling
- Swing interoperability
- <u>JavaFX API</u>: application lifecycle; stage; scene; transition & animation; canvas; print; event; css; fxml; collections; utils; Java beans; javascript

#### JavaFX API

- Full package list at http://docs.oracle.com/javase/8/javafx/api/toc.htm
  - javafx.application: provides the application life-cycle classes.
  - javafx.stage: provides the top-level container classes for JavaFX content.
  - javafx.scene: provides the core set of base classes for the JavaFX Scene Graph API.
  - javafx.scene.control: prebuilt UI control classes
  - javafx.scene.text: provides the set of classes for fonts and renderable text.
  - javafx.scene.layout: prebuilt container classes defining user interface layout.
  - .....

### JavaFX Stage and Scene

"All the world's a stage, and all the men and women merely players."

-- As You Like It, Act II, Scene VII, William Shakespeare

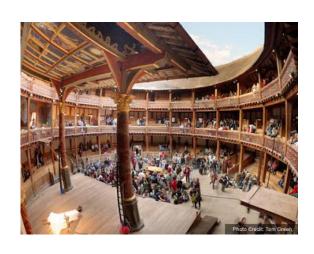

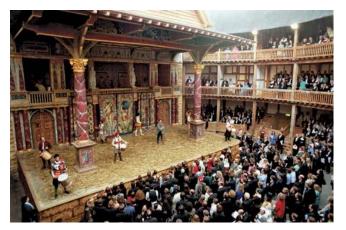

### JavaFX Stage

- A JavaFX runtime constructs a primary stage
  - java.stage.Stage: the top level JavaFX container
  - Visually represented by a "window" in windows-based operating systems (such as, Windows, Mac OS X)
  - An applications can construct additional stage
  - The application needs to construct and set scenes for

a stage

JavaFX scene graph

#### JavaFX Scene Graph

- Represent visual elements of user interface.
  - · Elements can be displayed inside a window
- Handles input.
- · Can be rendered.

### Scene Graph

- Elements organized as a hierarchical structure, like a tree.
  - An element in a scene graph is called a node.
    - Each non-root node has a single parent.

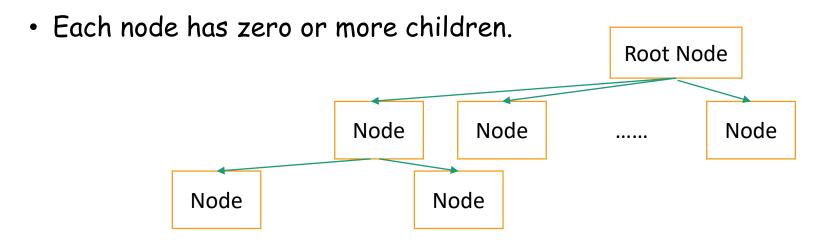

## Node in Scene Graph Tree

- Example nodes
  - a layout container, a group, a shape, a button ...
- Each node has an ID, style class, bounding volume, and other attributes
  - Effects, such as blurs and shadows
  - Opacity
  - Transforms
  - Event handlers (such as mouse, key and input method)
  - An application-specific state
- javafx.scene.Node: abstract class

## Working with Scene Graph

- Packaged in javafx.scene
  - Nodes (elements)
    - javafx.scene.Node: abstract class
    - UI controls, text, charts, containers, shapes (2-D and 3-D), images, media, embedded web browser, and groups
  - State
    - Transforms (positioning and orientation of nodes), visual effects, and other visual state of the content
  - Effects
    - Simple objects that change the appearance of scene graph nodes, such as blurs, shadows, and color adjustment

### JavaFX Application

- Entry point: the Application class
  - javafx.application.Application
    - abstract void start(Stage primaryStage)

#### JavaFX Application Life-Cycle

- JavaFX runtime does the following, in order,
  - Constructs an instance of the specified Application class (via the launch(String[] args) method)
  - Calls the init() method that can be overridden
  - Calls the start(javafx.stage.Stage) method that must be overridden in subclass)
  - Waits for the application to finish, which happens when either of the following occur:
    - the application calls Platform.exit()
    - the last window has been closed and the implicitExit attribute on Platform is true
  - Calls the stop() method (can be overridden)

#### JavaFX Application: Remarks

- The start(javafx.stage.Stage) is an abstract method, and must be overridden in the subclass
- The init() and stop() method have concrete implementations, but do nothing, and can be overridden.
- Explicitly terminating JavaFX application
  - calling Platform.exit() is the preferred method
  - Calling System.exit(int) is acceptable, but the stop() method will not run.
- JavaFX should not and cannot be used after
   System.ext(int) is called or the stop() is returned.

#### Questions?

- JavaFX architecture and features (from 10,000 feet high)
- JavaFX stage and scene
- JavaFX application cycle

## Write the First JavaFX Application from Scratch: Demo

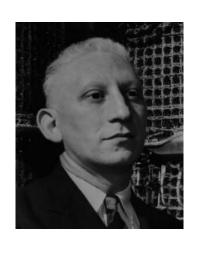

"Everything should be built topdown, except the first time."

-- Alan Perlis

## Write the First JavaFX Application from Scratch: Demo

- Create a concrete subclass extending the JavaFX Application class (javafx.application.Application)
- (Curtains down) Construct a scene graph containing a tree of nodes
  - The simplest tree contains a single root node (select a concrete subclass of nodes)
    - http://docs.oracle.com/javase/8/javafx/api/javafx/scene/Node .html
- Set scene for the stage
- (Curtains up) Show the scene

#### Java API Documentation

- Class documentation
  - Package hierarchy
  - Class name
  - Implemented interfaces
  - Known subclasses
  - Class declaration line
    - Abstract or concrete
    - Super class
  - Description
  - Compatibility

- Properties
  - Public instance variables
- Fields
  - Public class variables and constants
- Constructors
- Methods
  - Method summary
  - Methods inherited
- Property detail

#### Java API Documentation

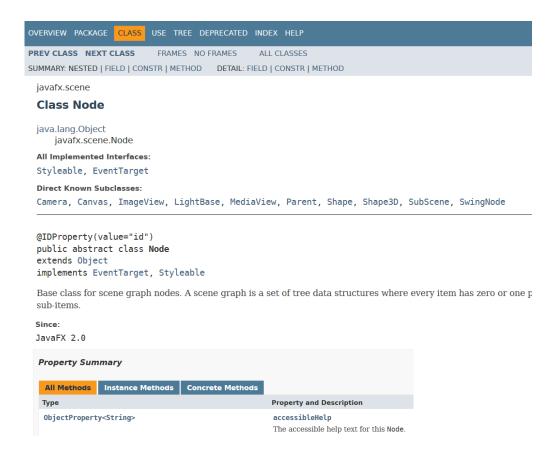

#### GUI Windows

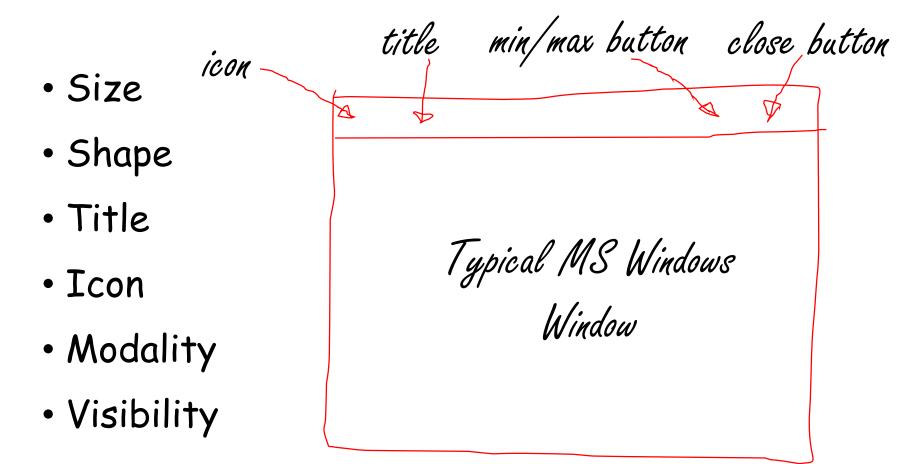

#### Scene Node Coordinate System

 A traditional computer graphics "local" coordinate system (javafx.scene.node)

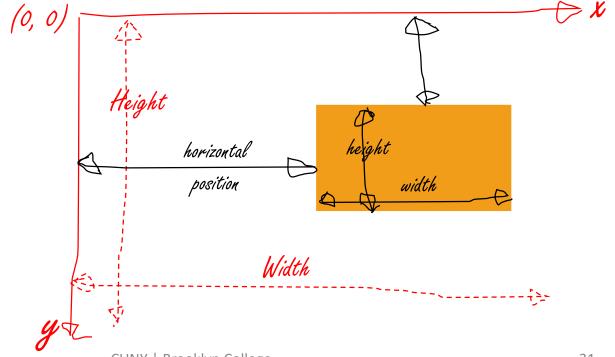

### Static Factory Method

- A static method that returns an instance of the class
  - Examples:
    - static Color hsb(double hue, double saturation, double brightness, double opacity)
    - static Color rgb(int red, int green, int blue, double opacity)
- In your application design: advantage and disadvantage?

### Color Space

- Color is a human perception
- (Mathematical) models for color are developed
  - Including a model for human perceptual color space
  - Examples
    - Machine first
      - Additive: Red-Green-Blue (RGB)
      - Subtractive: Cyan-Magenta-Yellow-Black/Key (CMYK)
    - · Human first
      - Hue-Saturation-Brightness (HSB)
    - Processing first
      - LAB (Luminance and a & b color channels)

## Standard Red-Green-Blue (sRGB)

- Red, Green, Blue
  - 0. 1.
- Alpha (transparency or opacity)
  - 0.0 1.0 or 0 255; 1. or 255
  - 0. or 0: completely opaque
  - 1. or 1: completely transparent

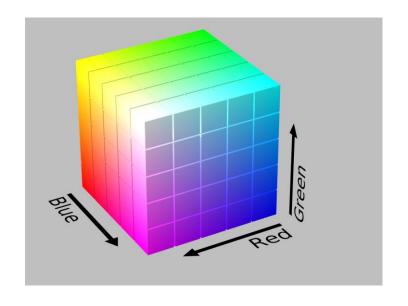

## Hue-Saturation-Brightness (HSB)

- · Hue:
  - 0. 360.
- Saturation:
  - 0. 1.
- Brightness (or Value):
  - 0. 1.
- Alpha (transparency or opacity)
  - 0.0 1.0 or 0 255; 1. or 255
  - 0. or 0: completely opaque
  - 1. or 1: completely transparent

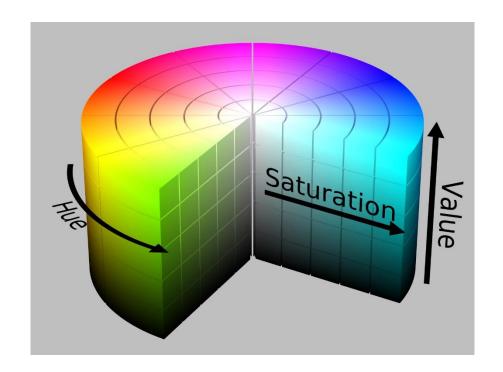

### Blocking and Non-Blocking

- The show() method of a Stage object does not block the caller and returns "immediately".
- The showAndWait() method of a Stage object shows the stage and waits for it to be hidden (closed) before returning to the caller.
  - Cannot be called on the primary stage

#### Events

- Representing arrivals of inputs
- Mouse events
  - Mouse pressed, mouse released, mouse clicked (pressed & released), mouse moved, mouse entered, mouse exited, mouse dragged
- Keyboard event
  - Key pressed, key released, key typed (pressed & released)
- Gesture event, touch event, ...

#### Events

- Event source
  - · where (an object) an event is being handled
    - The object needs to have an event handler
- Event target
  - Specifies the path an event travels (from one object to another)
- Event type
  - Additional classification to events of the same Event class.

## Handling Events

- Register an event handler for an object
  - Implements the EventHandler<T extends Event>
    interface and create an object for the event handler
  - Set the event handler of the object as the event handler object
  - An object often has a number of convenient setter methods
    - setOnMouseClicked, setOnMouseEntered, seOnMouseExited ...
    - More generic method: addEventHandler

# Write the First JavaFX Application from Scratch: Demo

- Can we have multiple scenes?
- How do we improve readability?
  - Use named constants
- Can we add more children to a scene graph?
- Can we have multiple stages (windows)?

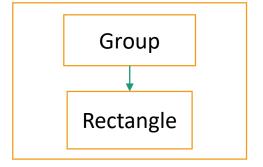

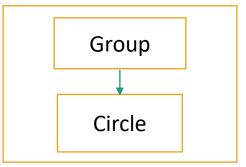

### Questions?

- Wrote the first JavaFX application from scratch (how?)
  - How to read Java API documentation
  - Windows concept: components, styles, and modality
  - · Graphics concept: colors, local coordinate system, strokes & fill
    - Example: in the javafx.scence.Node class
      - setStroke(Paint value)
      - setFill(Paint value)
  - Design pattern: static factory method
    - Example: in the javafx.scene.paint.Color class
      - static Color rgb(int red, int green, int blue)
      - static Color hsv(double hue, double saturation, double brightness)

# Write Larger JavaFX Applications

- UI controls: prebuilt user interface controls
- Use texts
- Layout containers: prebuilt layouts for UI controls and more
- Handle user interactions and other events
- Use graphics, transformation, and effects, charts, multimedia, and web viewers
- Style user interface using CSS and themes
- Design user interface with provided tools and libraries
  - FXML
  - Model-View-Controller (MVC) design pattern
- Concurrency and other features

## User Interface Components

- UI controls
- Layouts
- Text
- Charts
- HTML content & embedded web browser
- Shapes (2-D and 3-D)
- Images
- Groups

# Use Build-in UI Controls and Layouts

- UI controls: prebuilt user interface controls
- Use texts
- Layout containers: prebuilt layouts for UI controls and more
- Use 2D graphics
- Handle user interactions with simple event handlers

#### UI Controls

#### Packaged in javafx.scene.control

- Label
- Button
- Radio Button
- Toggle Button
- Checkbox
- Choice Box
- Text Field
- Password Field
- Scroll Bar
- Scroll Pane

- List View
- Table View
- Tree View
- Tree Table View
- ComboBox
- Separator
- Slider
- Progress Bar
- Progress Indicator
- Hyperlink

- Tooltip
- HTML Editor
- · Titled Pane
- Accordion
- Menu
- Color Picker
- Date Picker
- Pagination Control
- File Chooser

### A Gallery of Selected UI Controls

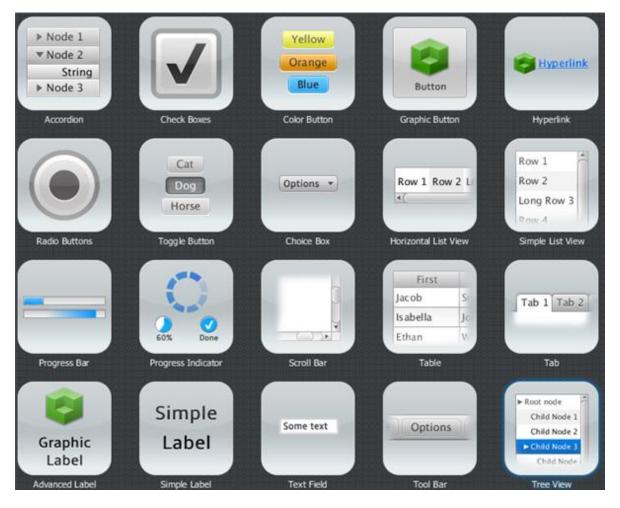

## Explore UI Controls

Using the JavaFX Ensemble 8 sample

application

 Ensemble 8 is in the "sampleprograms" repository

- Open it as a Maven project
- Run the ensemble.EnsembleApp class

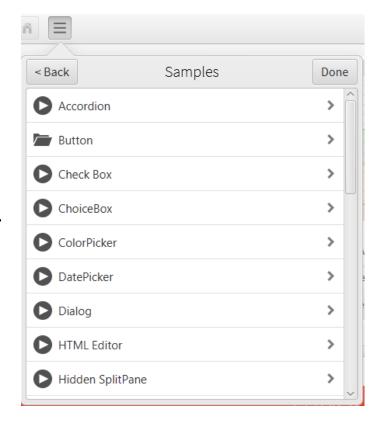

#### Text

Packaged in javafx.scene.text.Text

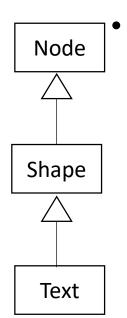

Text class inherits from the Shape class, and the Shape class inherits from the Node class

- You can apply effects, animation, and transformations to text nodes in the same way as to any other Nodes.
- you can set a stroke or apply a fill setting to text nodes in the same way as to any other Shapes.

## Layout Containers (Panes)

- Packaged in javafx.scene.layout
- Arrangements of the UI controls within a scene graph
- Provide the following common layout models
  - BorderPane
  - HBox
  - VBox
  - StackPane

- GridPane
- FlowPane
- TilePane
- AnchorPane

## Explore Layouts

Using the JavaFX Ensemble 8 sample

application

Run the
 ensemble.EnsembleApp
 class

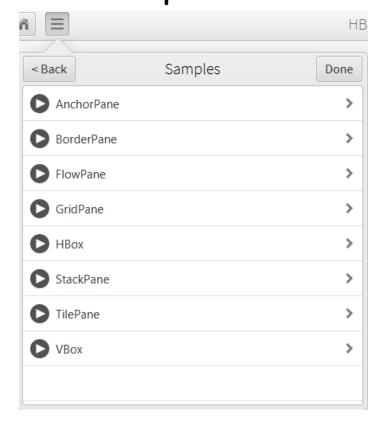

## 2-D Graphics

- Draw images on Canvas
  - Canvas
    - javafx.scene.canvas.Canvas
- Using a set of graphics commands provided by a GraphicsContext.
  - GraphicsContext
    - javafx.scene.canvas.GraphicsContext

```
Canvas canvas = new Canvas(WIDTH, HEIGHT);
GraphicsContext gc = canvas.getGraphicsContext2D();
```

# Use Build-in UI Controls and Layouts: Demo

Write a JavaFX application with prebuilt UI controls and layouts

## UI Design: Main Scene

Perhaps, sketch on a piece of paper

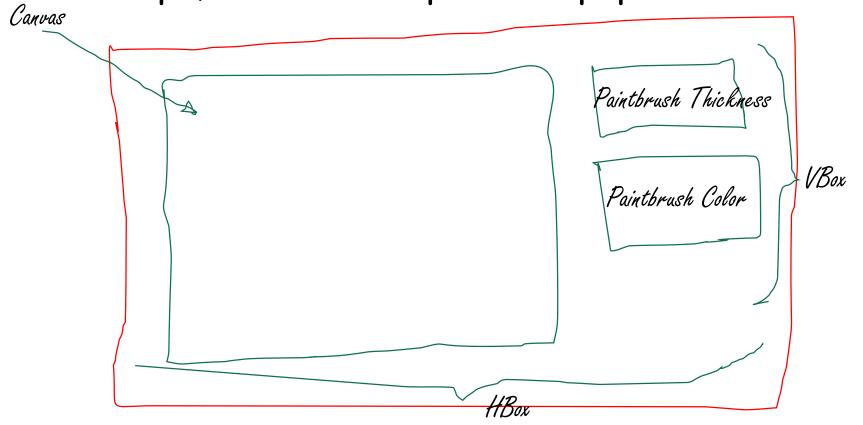

## UI Design: Brush Thickness

• Perhaps, sketch on a piece of paper

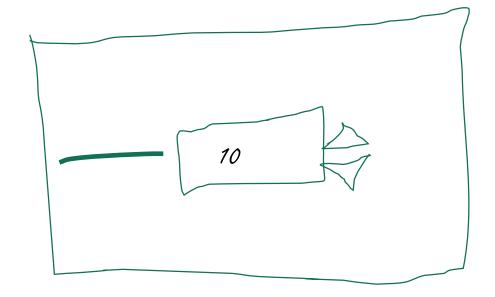

# Demonstrate JavaFX in Sample Applications

- The applications are in the "sampleprograms" repository
  - JavaFX Ensemble 8
  - Modena
  - MandelbrotSet
  - 3D Viewer
- In addition to build-in UI controls and layouts,
   you should explore the following features ...

#### Effects, Animation, and Media

- Visual effects
- 2D and 3D transformations
- Transitions and animation
- Incorporate media

#### Visual Effects

- Packaged in javafx.scene.effect
  - Drop shadow
  - Reflecting
  - Lighting

#### 2-D and 3-D Transformations

- Packaged in javafx.scene.transform
  - Translate
  - Scale
  - Shear
  - Rotate
  - Affine

## Assignments

- Via CUNY Blackboard
  - Practice assignment
  - Project 3

### Questions?

- JavaFX build-in components
  - UI controls
  - Text
  - Layouts
  - UI design
- Sample applications for exploring JavaFX features
- Assignments